# **SHOW ME HOW**

to Change My Language Preference Information

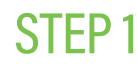

Log in to the Paycom app. Navigate to Information > Preferences.

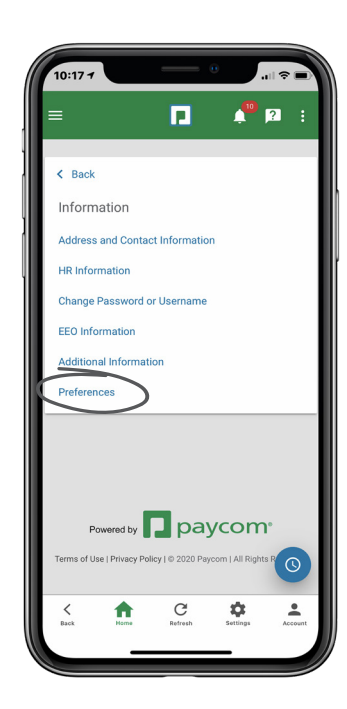

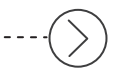

#### STEP 2

From the Language Preference drop-down menu, select "Español." Then, click "Done."

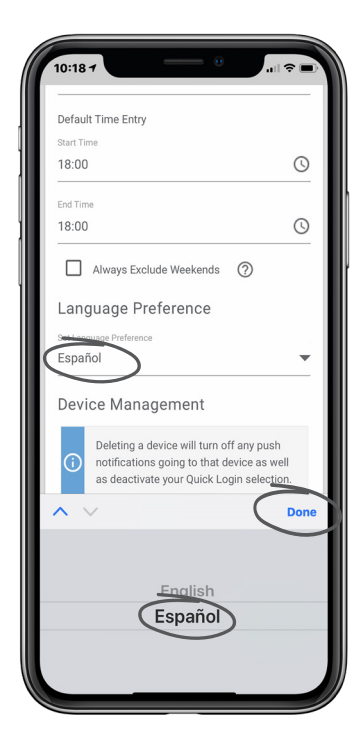

## **EMPLOYEES** Visit the Help Menu for the most up-to-date version of this guide.

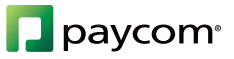

## **SHOW ME HOW**

### to Change My Language Preference Information

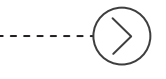

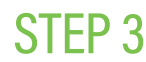

To finalize the change, click "Update."

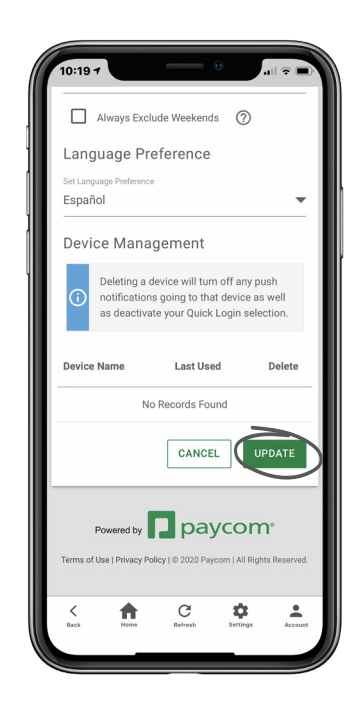

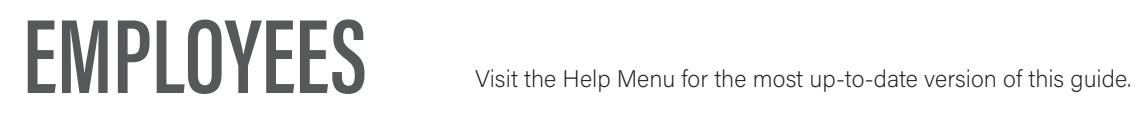

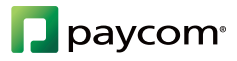